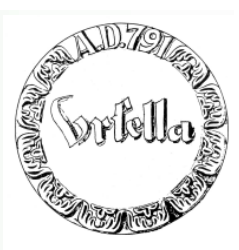

#### **Was erwartet Sie heute:**

- **Erstellung einer Homepage in 5 Sekunden**
- **Erstellung der 1. Seite: (Homepage) und Folgeseite**
	- **Layout, Text, Verweise (Link)**
- **Bildbearbeitung: Drehen, Beschneiden, Größe verändern**
- **Einfügen von Bildern in Webseite**
- **Allgemeiner Internetaufbau**
- **Wie bekomme ich meine Wunschadresse?**
	- **Wie überspiele ich meine Seite ins Internet?**
	- **Wie wird meine Seite bekannt?**
- **Internet und Recht**
- •**Warum eigentlich Internet? Was ist die Problematik?**

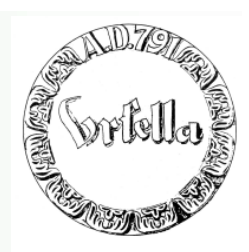

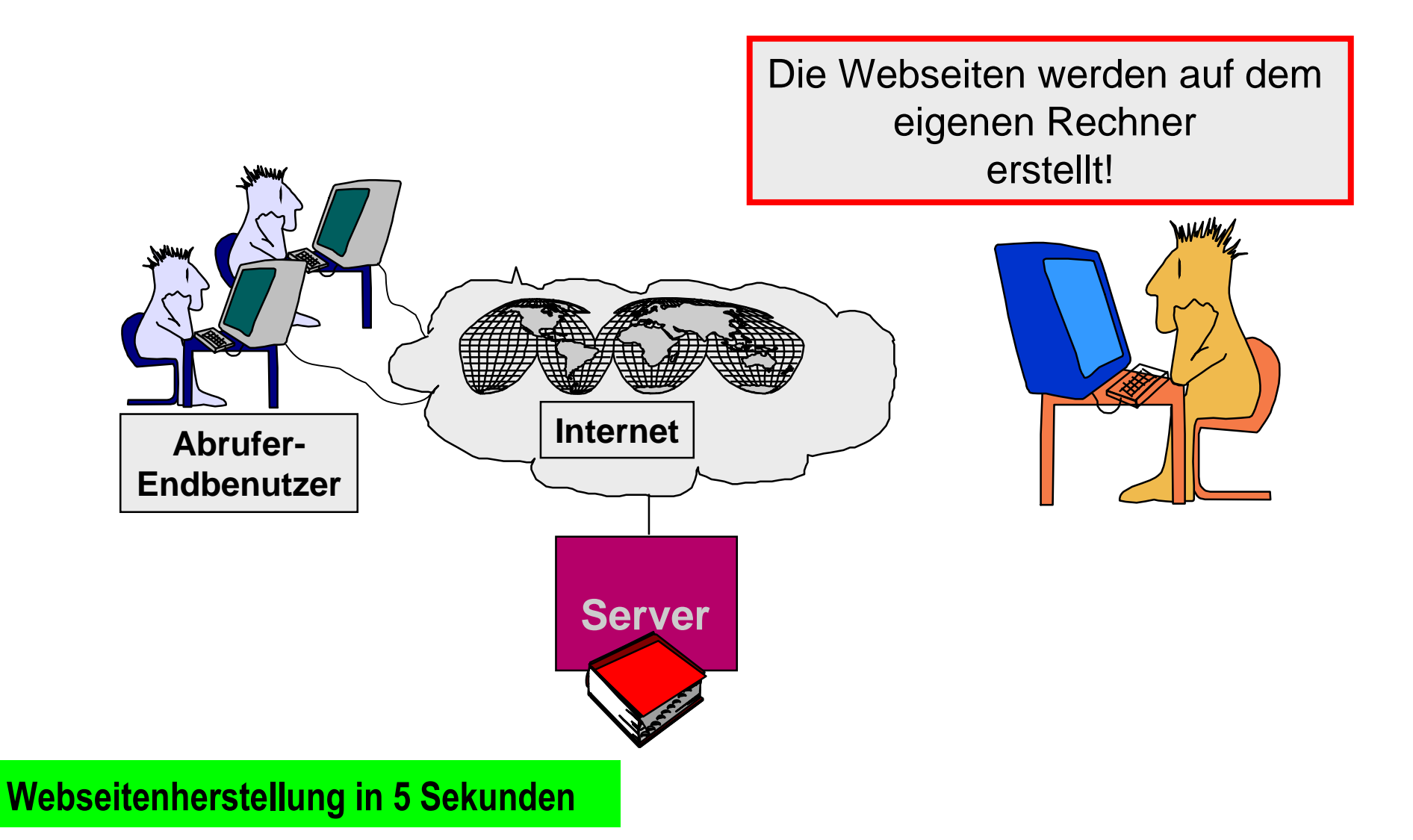

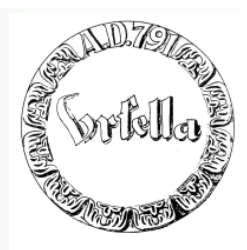

### **Homepage in 5 Sekunden**

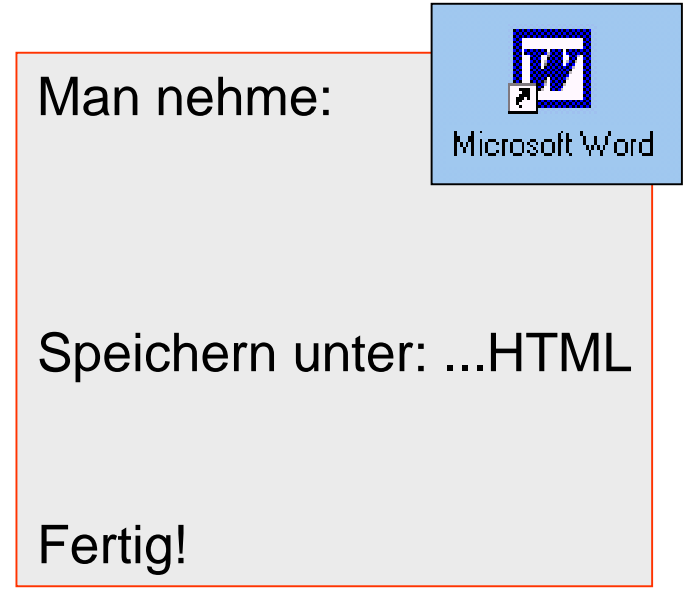

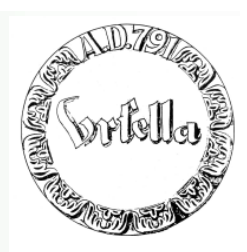

#### **Homepage in 5 Sekunden**

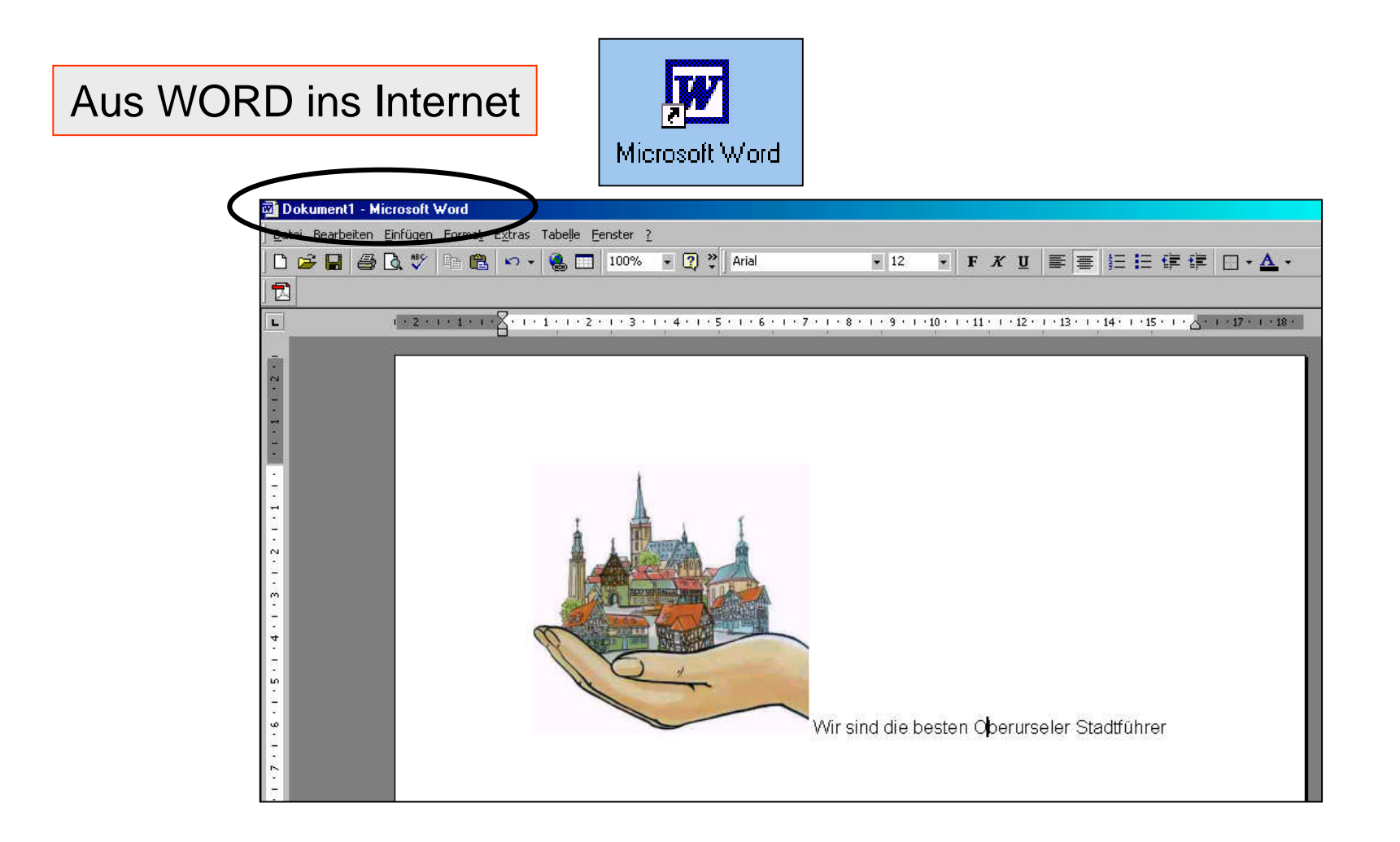

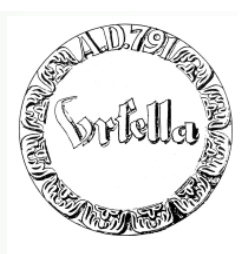

#### **Homepage in 5 Sekunden**

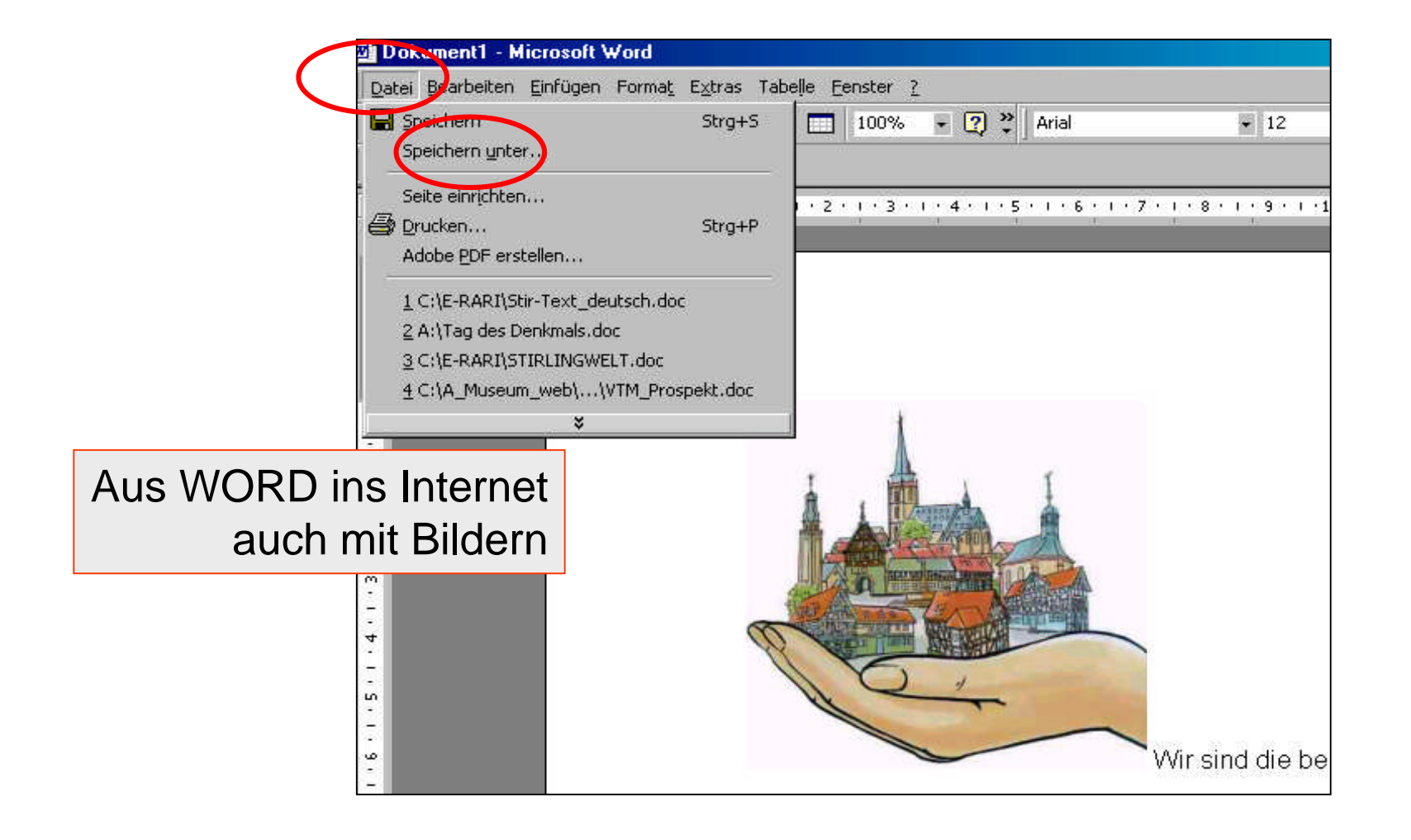

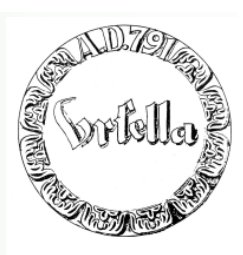

#### **Homepage in 5 Sekunden**

Speichern unter...

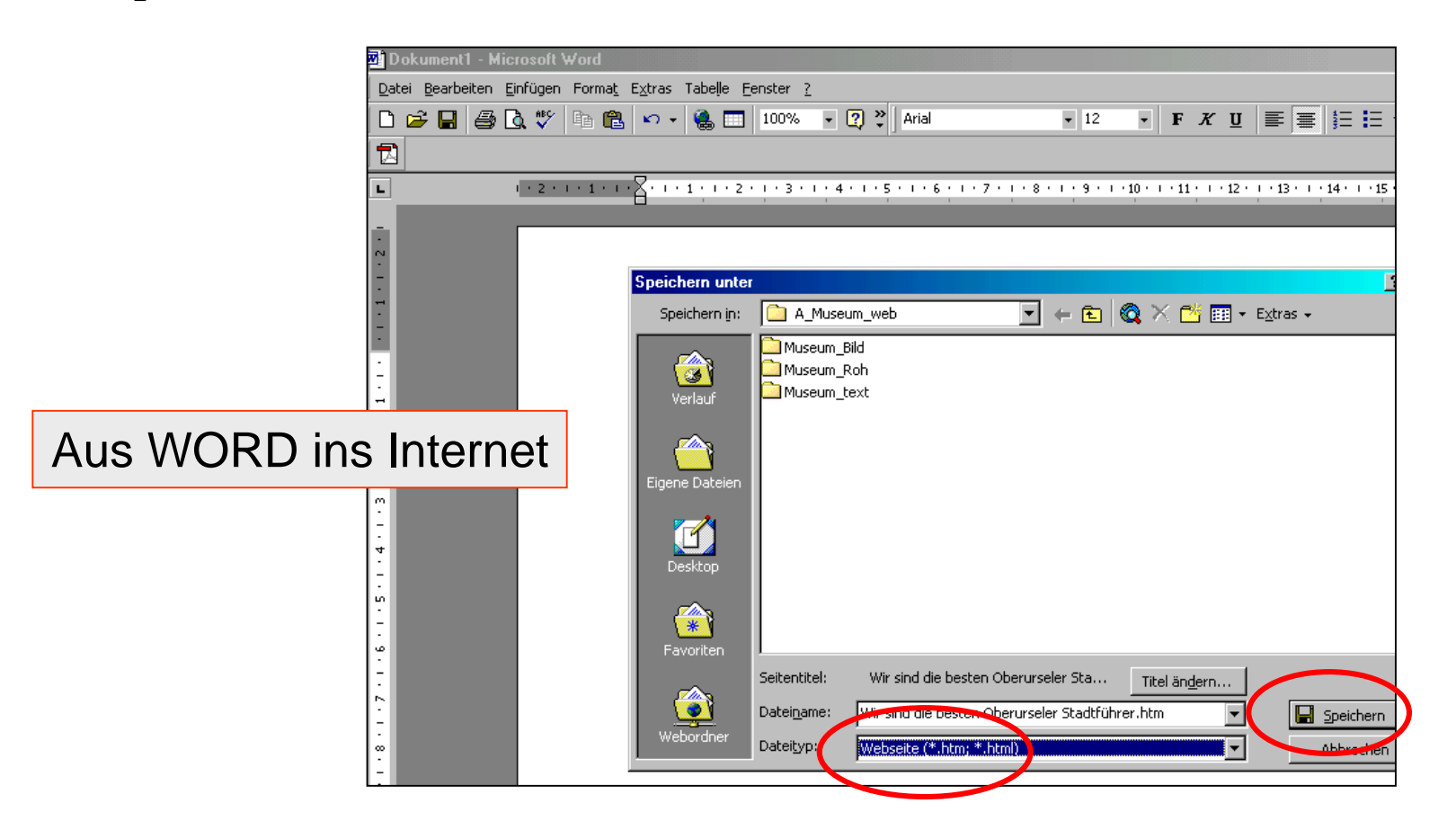

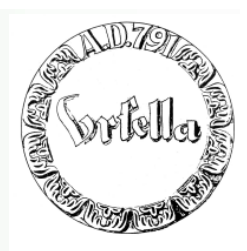

#### **Homepage in 5 Sekunden**

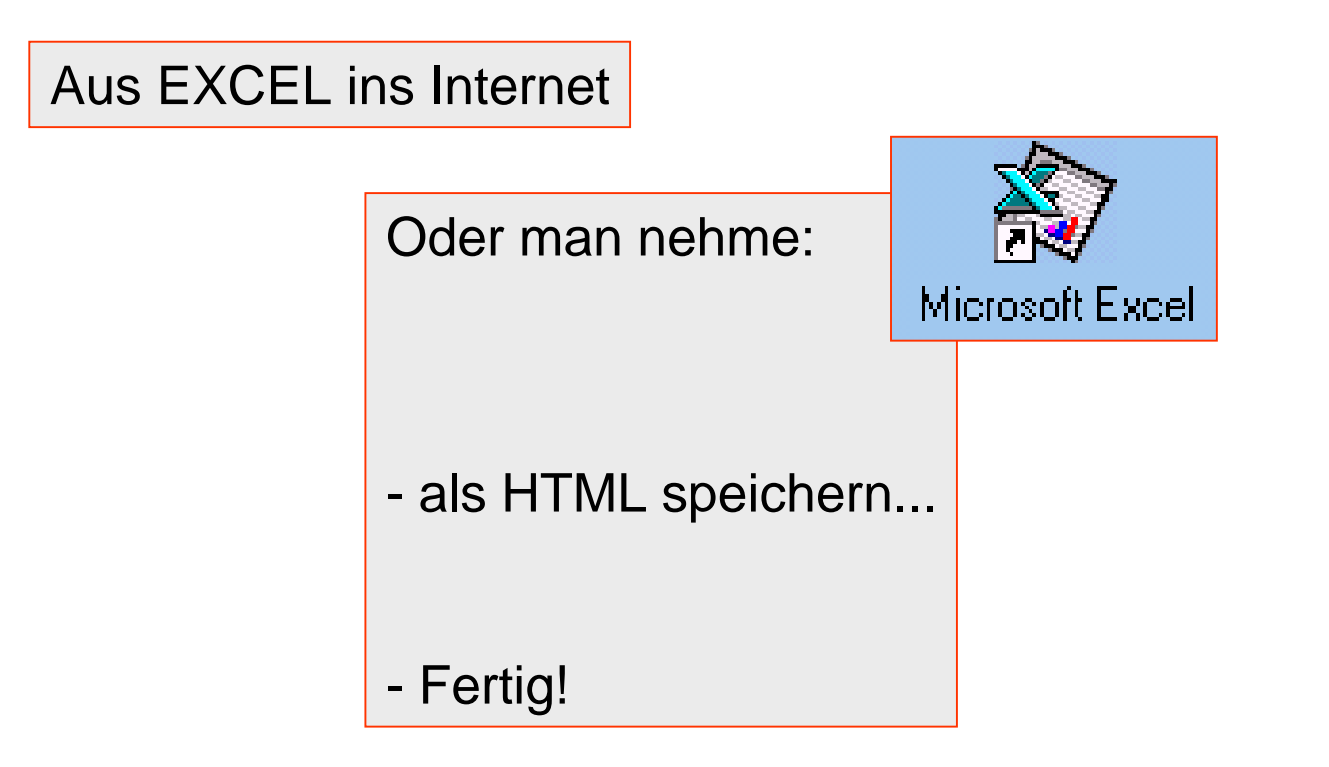

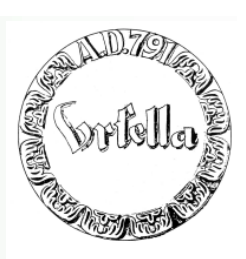

#### **Homepage in 5 Sekunden**

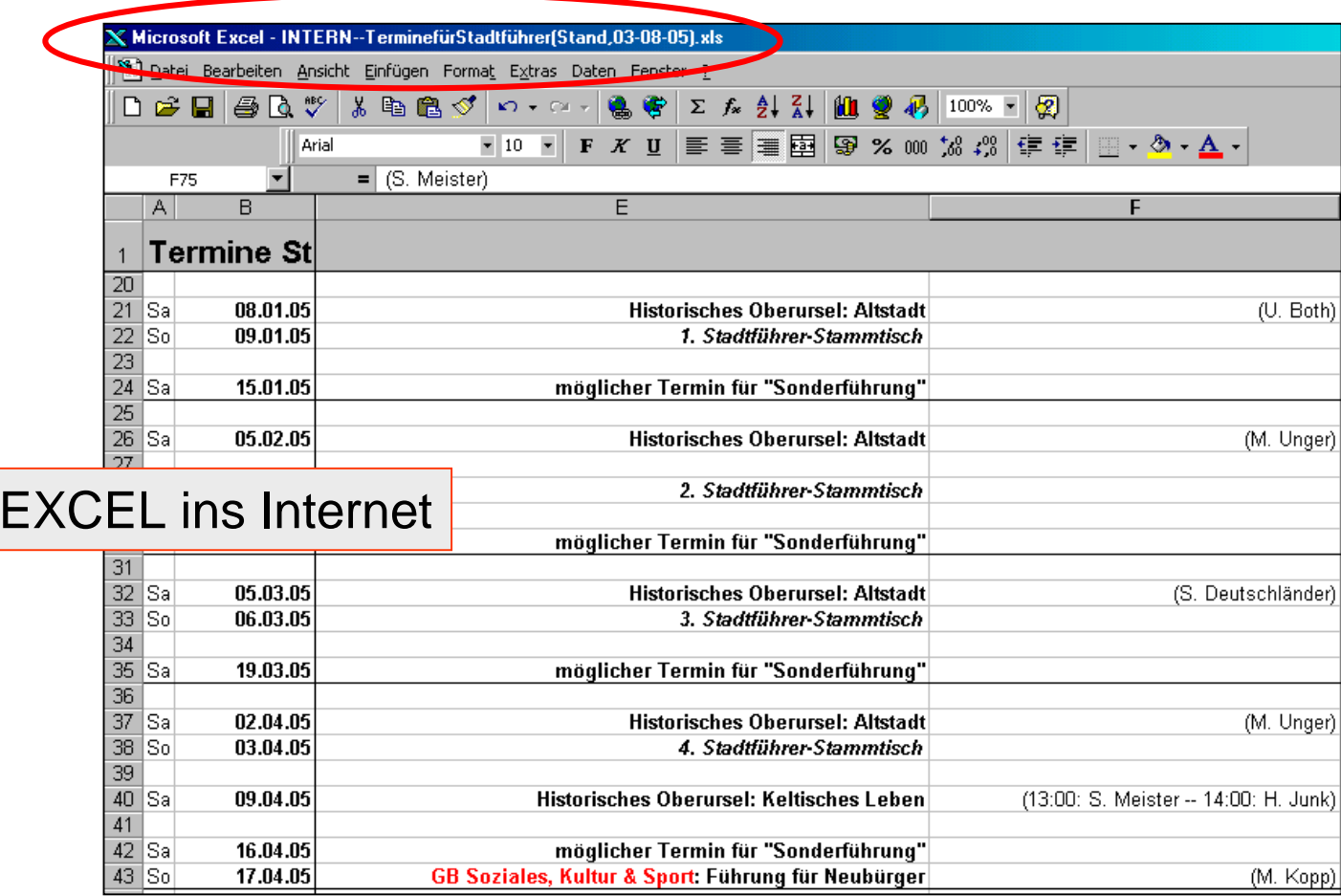

#### **Webseitenherstellung in 5 Sekunden**

Aus

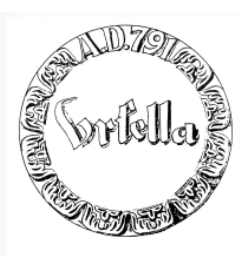

#### **Homepage in 5 Sekunden**

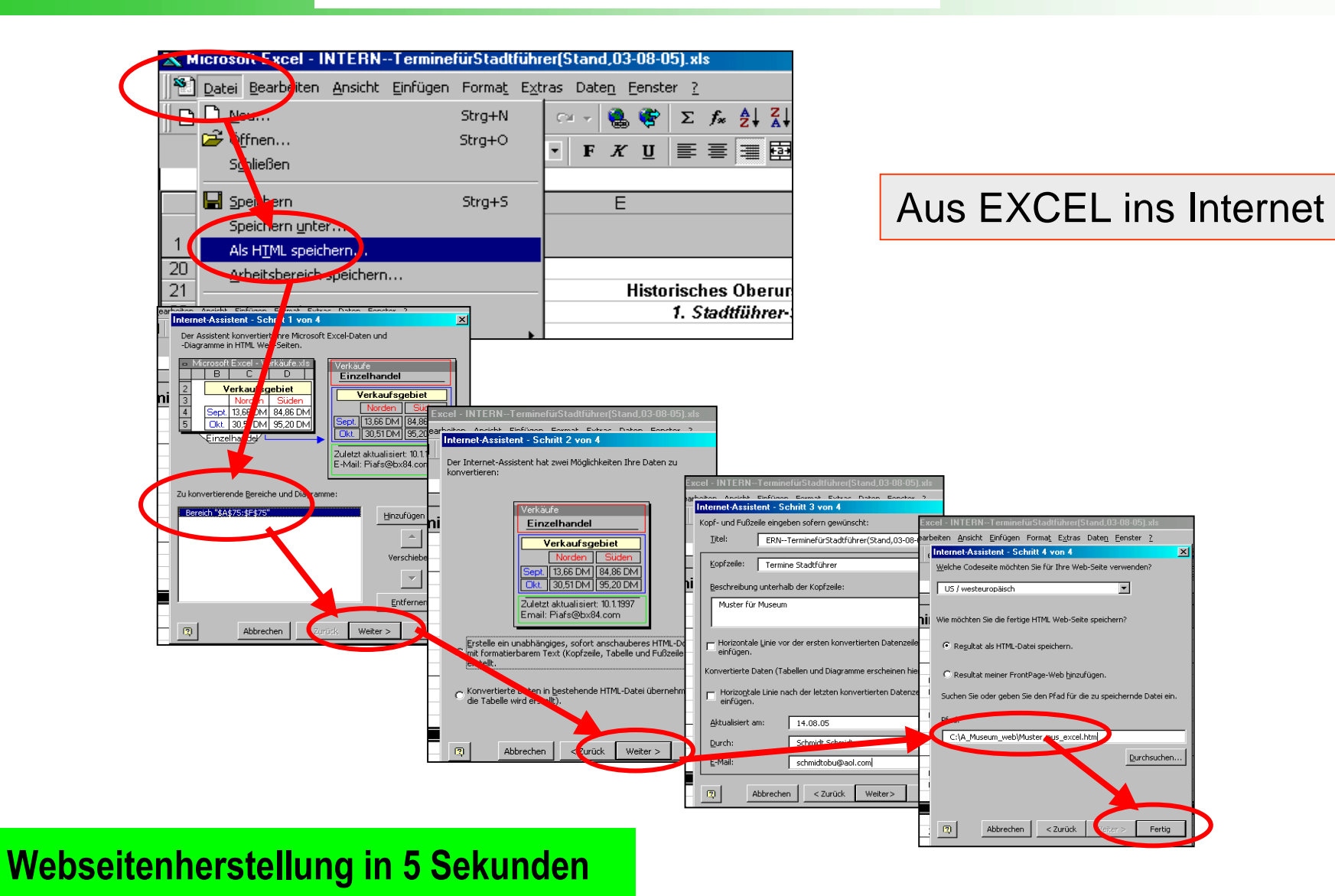

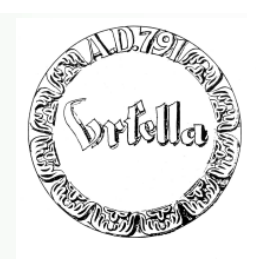

#### **Homepage in 5 Sekunden**

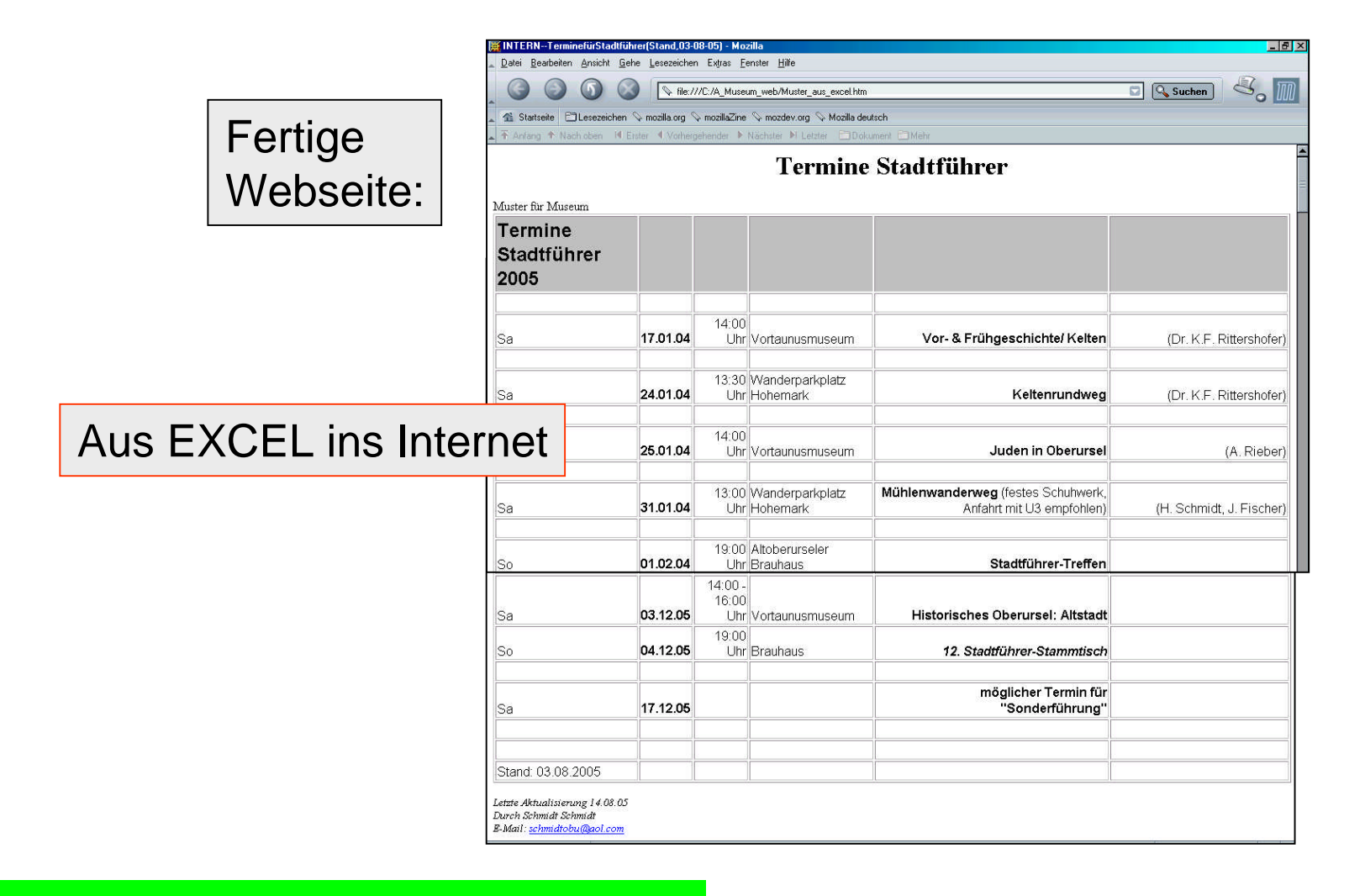

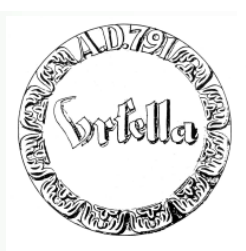

### **Homepage in 5 Sekunden**

Microsoft PowerPoint

Aus Power Point ins Internet

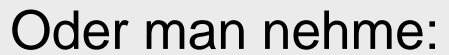

- als HTML speichern...

Aus PPT ins Internet

**Webseitenherstellung in 5 Sekunden**

- Fertig!

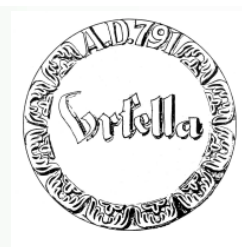

**Homepage in 5 Sekunden**

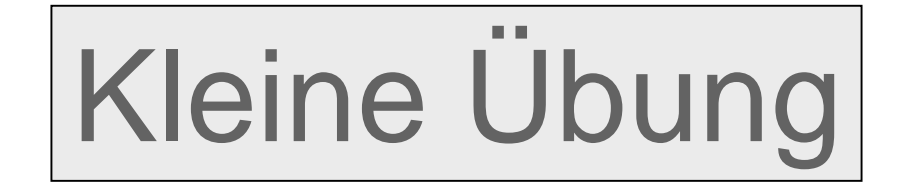

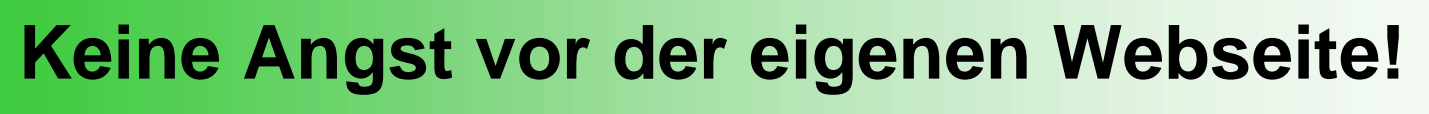

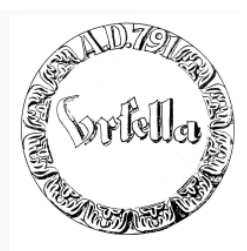

**Homepage in 5 Sekunden**

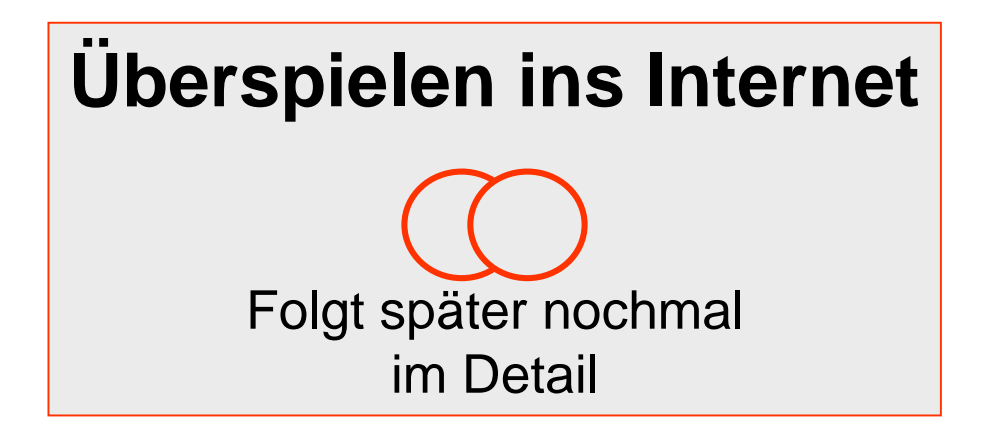

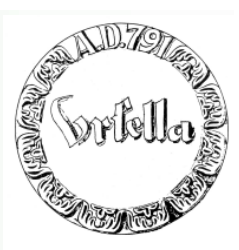

#### **Was erwartet Sie heute:**

- **Erstellung einer Homepage in 5 Sekunden**
- **Erstellung der 1. Seite: (Homepage) und Folgeseite**
	- **Layout, Text, Verweise (Link)**
- **Bildbearbeitung: Drehen, Beschneiden, Größe verändern**
- **Einfügen von Bildern in Webseite**
- **Allgemeiner Internetaufbau**
- **Wie bekomme ich meine Wunschadresse?**
	- **Wie überspiele ich meine Seite ins Internet?**
	- **Wie wird meine Seite bekannt?**
- **Internet und Recht**
- •**Warum eigentlich Internet? Was ist die Problematik?**

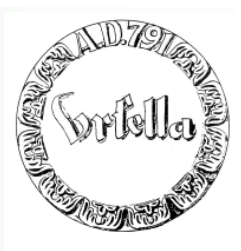

Wie komme ich ins Internet?

**1. Wunschadresse anmelden (Provider)**

**(http://www.Ihr Name.de) (u.U. kostenlos mit E-Mail)**

- **2. Platz im Internet-Server anmieten (Provider)**
	- **(u. U. kostenlos mit E-Mail)**
- **3. Zugang zum Netz (Provider) (Haben wir bereits mit E-Mail).**
- **4. Übertragung zum Webserver**
- **5. Bekanntmachung**
- **6. Kosten**

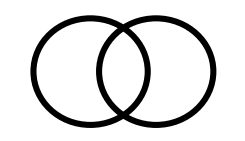

Wie komme ich ins Internet?

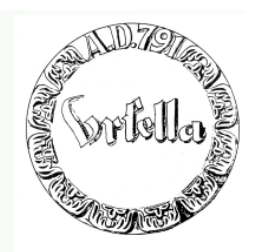

**1. Adresse anmelden**

**Wunschadresse anmelden** (bei Provider) Sorgfältige Auswahl,

**Firmenname oder Produktname www.Ihr Name.de (oder: .com, .net, .info, .eu, .biz, .org)**

**Oder:** (meist kostenlos mit E-Mail)

**www.hermannschmidt.privat.t-online.de**

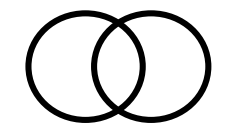

#### Server anmieten

**2. Platz im Internet-Server anmieten** (bei Provider) **(bei E-Mail meist kostenlos)**

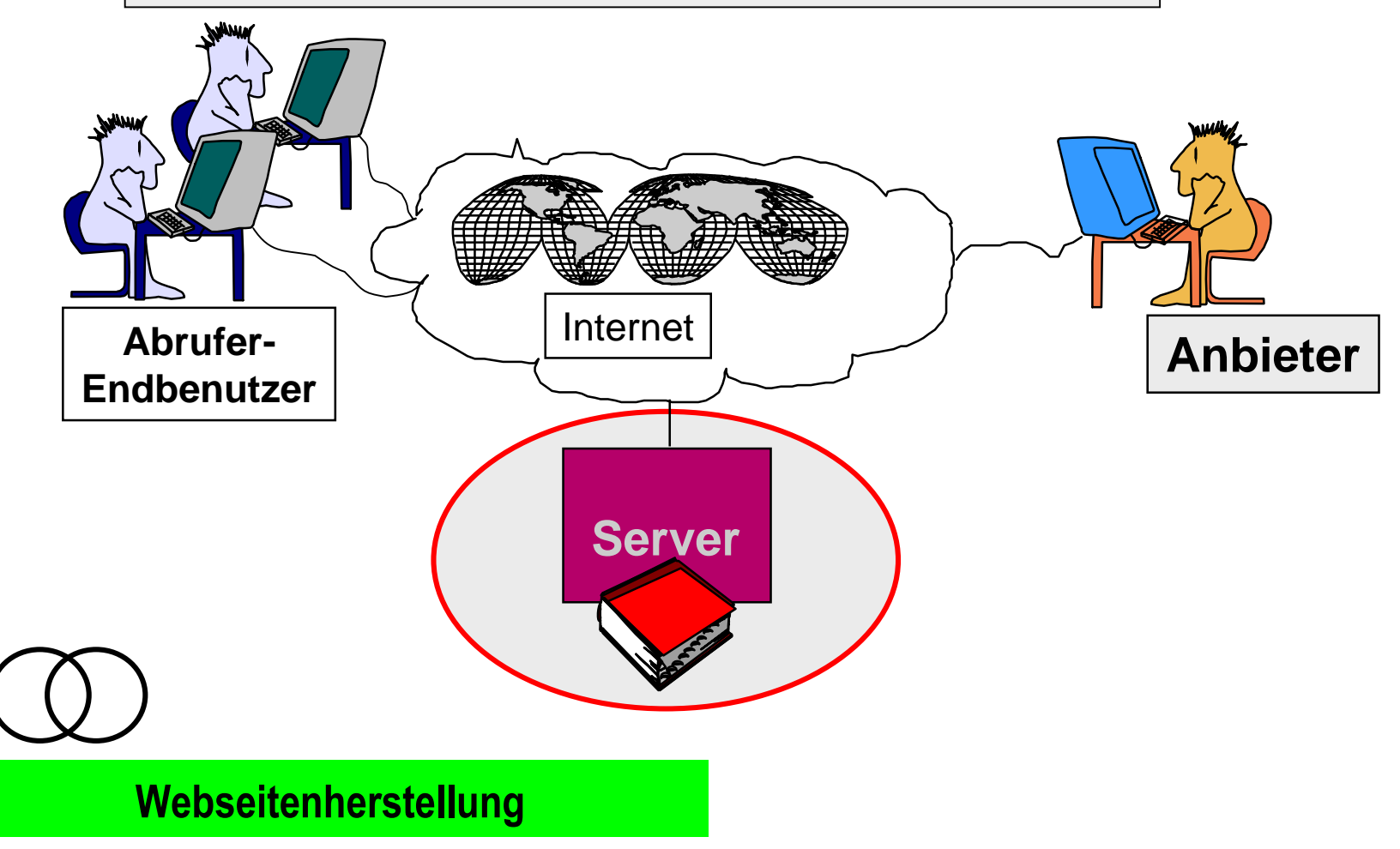

#### Wie komme ich ins Internet?

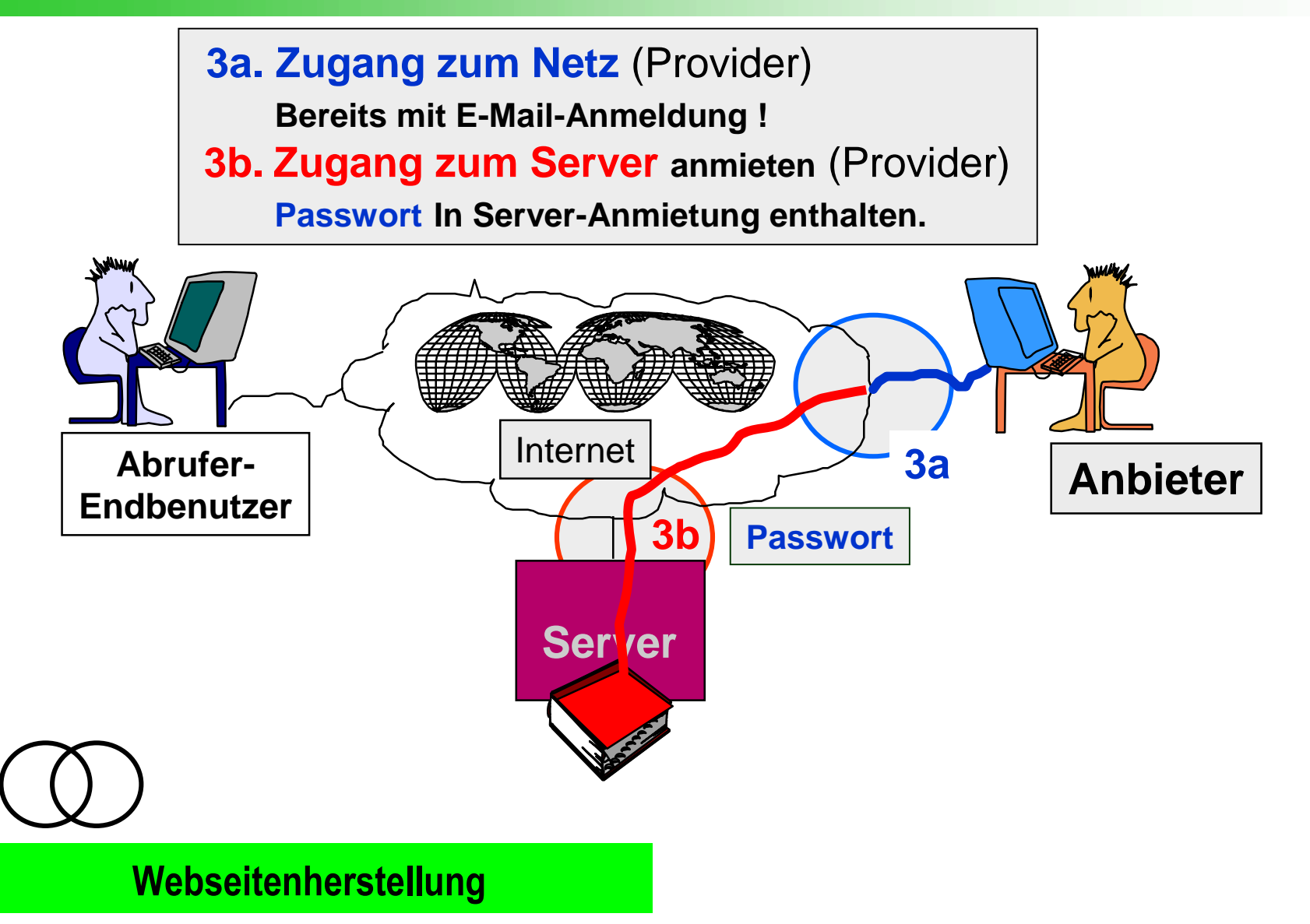

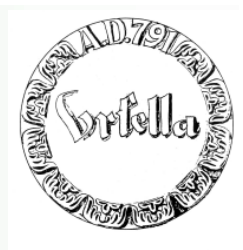

Wie komme ich ins Internet?

**4. Übertragung zum Webserver**

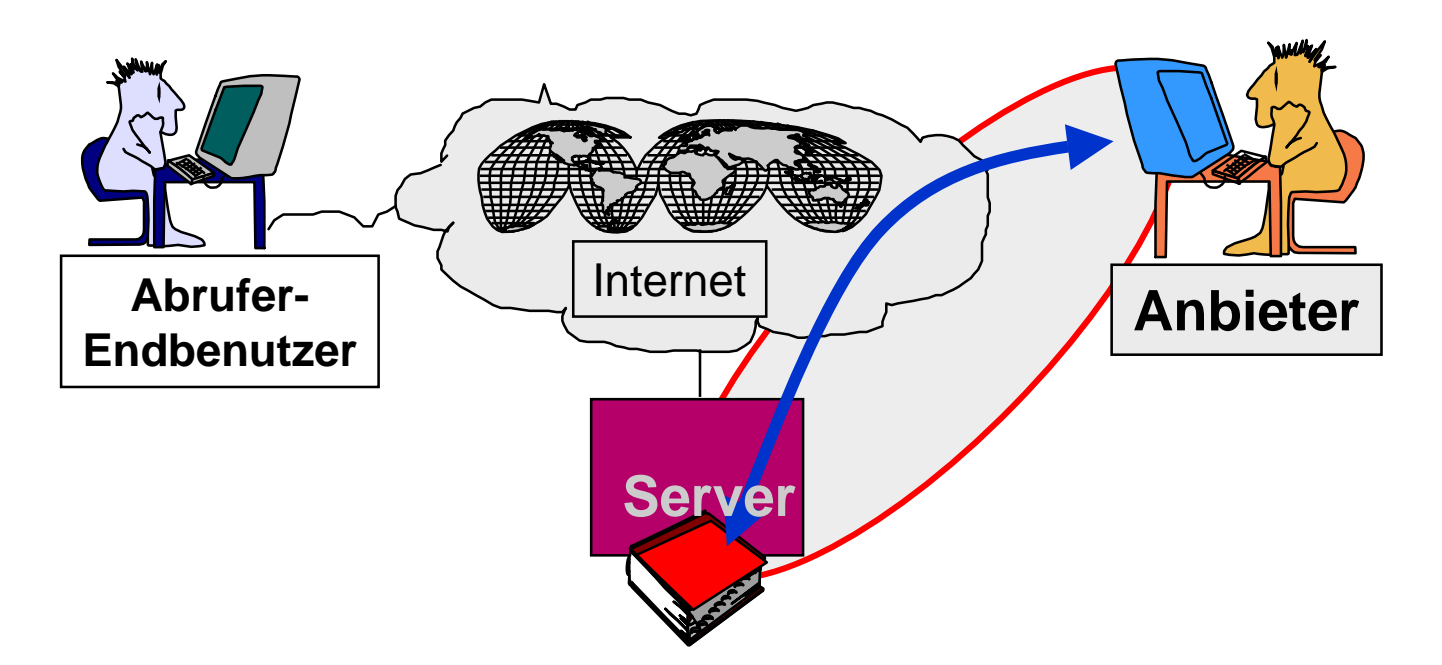

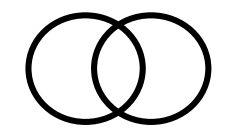

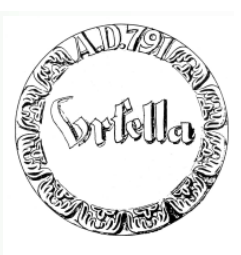

**Übertragung zum Webserver FTP**

**Um die Dateien Ihrer Webseite ins Internet zu stellen, benötigen Sie ein FTP- Programm.**

**Dieses Programm ist für den privaten Gebrauch kostenlos erhältlich.**

**Laden Sie zuerst das Programm aus dem Internet auf Ihren Rechner:**

http://www.ipswitch.com

**Führen Sie die Datei WS\_FTPLE.exe aus, um die Installation zu starten. Folgen Sie den Anweisungen des Installationsprogramms. In der Regel können Sie die vorgeschlagenen Einstellungen ohne Änderung bestätigen.**

g bestatigen.<br>Auf übergebener CD<br>Auf übergebener im N uf übergebener<br>oder kostenlos im Netz

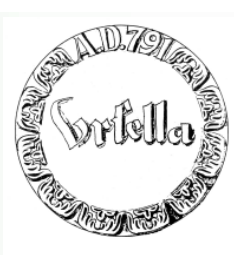

#### **Übertragung zum Webserver (FTP)**

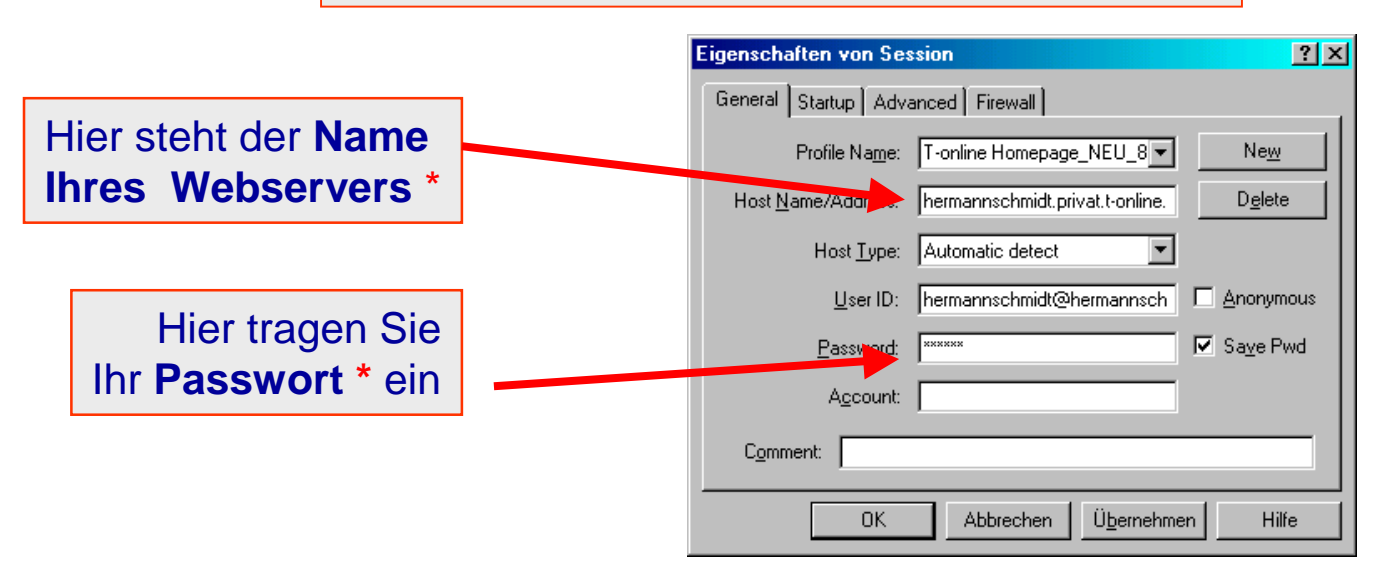

**\*** Beides erhalten Sie von Ihrem Server Provider, z.B. T-Online

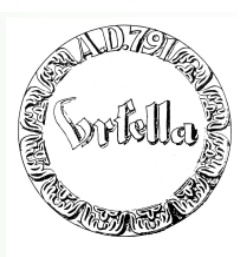

#### **Übertragung zum Webserver (FTP)**

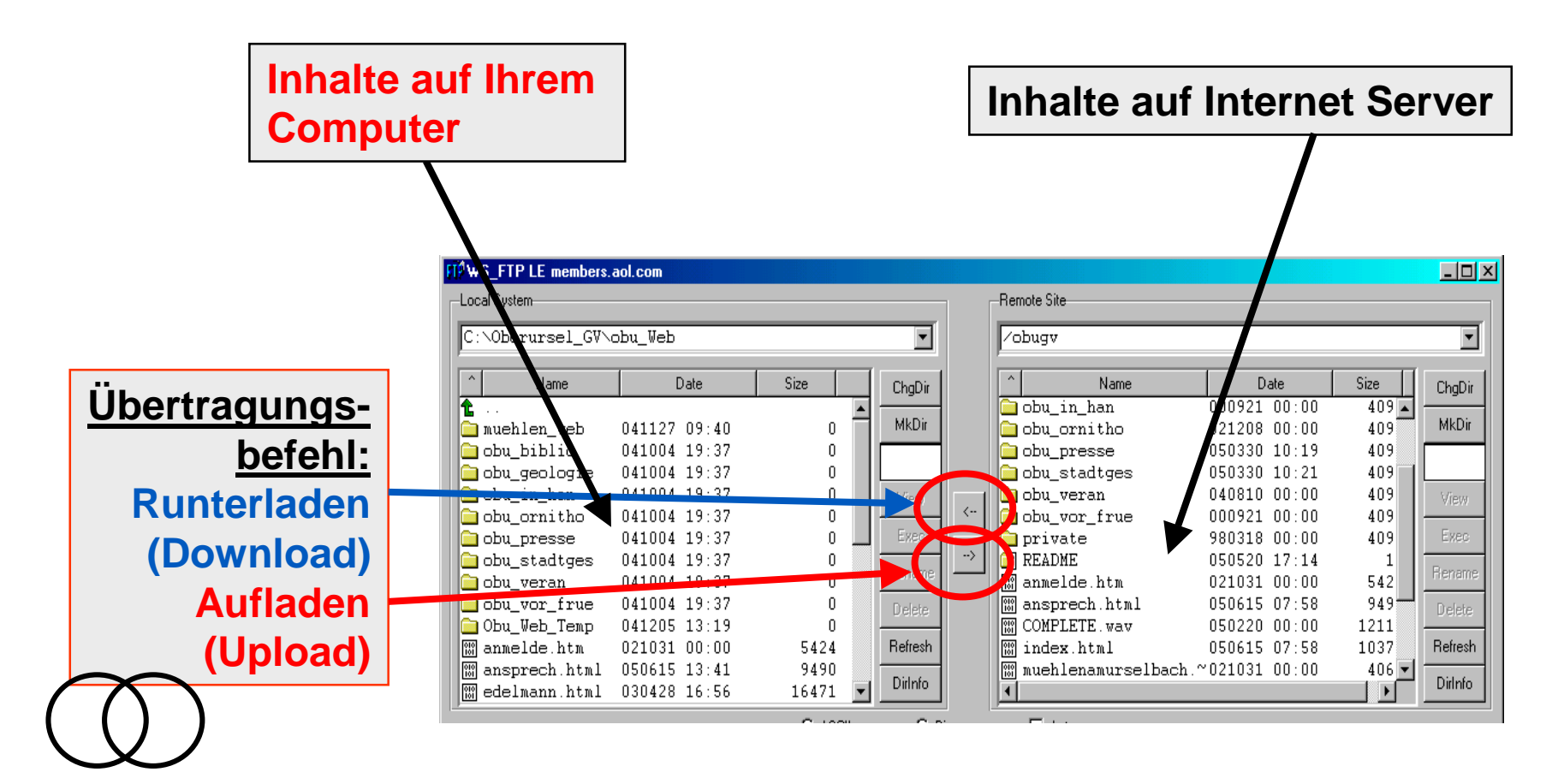

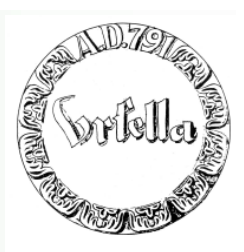

**Übertragung zum Webserver FTP**

Beispiel einer Seitenübertragung ins Internet

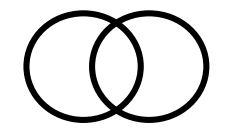

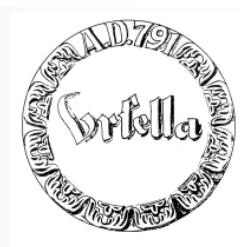

**Homepage in 5 Sekunden**

**Gratulation! Sie sind im Internet!**

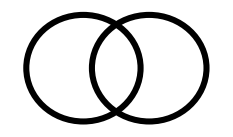

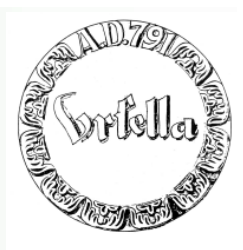

**Homepage in 5 Sekunden**

**Problem bei dieser Methode: Kaum Korrekturmöglichkeiten!**

### **Unser nächstes Ziel:**

**"Das kleine ABC der Webseitenerstellung zu erlernen"**

Die Form der Gestaltung ist erst mal nachrangig. (extra Thema!)